This meeting has been noticed according to the Brown Act rules. The Board of Directors meets regularly on the third Monday of each month, except in January and February. The meetings begin at 6:00 PM.

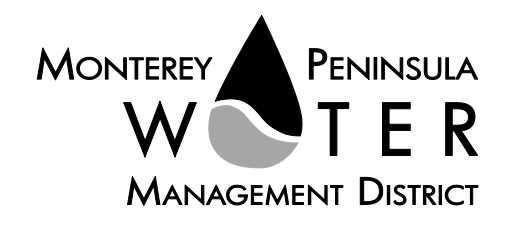

### **DRAFT B**

**Regular Meeting Board of Directors Monterey Peninsula Water Management District \*\*\*\*\*\*\*\*\*\*\*\*\*\*\*\*\*\***

### **Monday, July 19, 2021, 6:00 PM,** *Virtual Meeting*

Pursuant to Governor Newsom's Executive Orders N-29-20 and N-33-20, and to do all we can to help slow the spread of COVID-19 (coronavirus), meetings of the Monterey Peninsula Water Management District Board of Directors and committees will be conducted with virtual (electronic) participation only using Zoom.

> Join the meeting at this link: <https://zoom.us/j/94689106372?pwd=aWxoRDU3VWRQeXByRmlNc2I1blNRQT09> Or join at[: https://zoom.us/](https://zoom.us/)

Webinar ID: 946 8910 6372 Passcode: 07192021 Participate by phone: (669) 900-9128

### **For detailed instructions on how to connect to the meeting, please see page 4 of this agenda.**

You may also view the live webcast on AMP [https://accessmediaproductions.org/](https://linkprotect.cudasvc.com/url?a=https%3a%2f%2faccessmediaproductions.org%2f&c=E,1,k2EUlxZD-RjSd0CByILV9L5cy2IoIkkAdcuLd1HxYHAyF0J_qYAQynHsrsbVQrTXASQdfe89AgKYeZeXFTWSyINUY-smtQyMvRdLE2BkM_DT7vpTSqO10GJoLZ68&typo=1) scroll down to the bottom of the page and select the Peninsula Channel

Staff notes will be available on the District web site at <http://www.mpwmd.net/who-we-are/board-of-directors/bod-meeting-agendas-calendar/> by 5:00 PM on Friday, July 16, 2021

# **CALL TO ORDER / ROLL CALL PLEDGE OF ALLEGIANCE**

**ADDITIONS AND CORRECTIONS TO AGENDA** - The General Manager will announce agenda corrections and proposed additions, which may be acted on by the Board as provided in Sections 54954.2 of the California Government Code.

#### **Board of Directors**

Alvin Edwards, Chair – Division 1 Karen Paull, Vice Chair – Division 4 George Riley – Division 2 Safwat Malek – Division 3 Amy Anderson – Division 5 Mary L. Adams, Monterey County Board of Supervisors Representative Clyde Roberson – Mayoral Representative

> **General Manager** David J. Stoldt

This agenda was posted at the District office at 5 Harris Court, Bldg. G Monterey, California on Friday, July 16, 2021. After staff reports have been posted and distributed, if additional documents are produced by the District and provided to a majority of the Board regarding any item on the agenda, they will be posted on the District website. Documents distributed on the afternoon of the meeting will be available upon request, and posted to the web within five days of adjournment of the meeting. The next regularly scheduled meeting of the MPWMD Board of Directors will be on Monday, August 16, 2021 at 6:00 PM.

**ORAL COMMUNICATIONS-** - *Anyone wishing to address the Board on Consent Calendar, Information Items, Closed Session items, or matters not listed on the agenda may do so only during Oral Communications. Please limit your comment to three (3) minutes. The public may comment on all other items at the time they are presented to the Board.*

**CONSENT CALENDAR** - The Consent Calendar consists of routine items for which staff has prepared a recommendation. Approval of the Consent Calendar ratifies the staff recommendation. Consent Calendar items may be pulled for separate consideration at the request of a member of the public, or a member of the Board. Following adoption of the remaining Consent Calendar items, staff will give a brief presentation on the pulled item. Members of the public are requested to limit individual comment on pulled Consent Items to three (3) minutes. Unless noted with double asterisks "\*\*", Consent Calendar items do not constitute a project as defined by CEQA Guidelines section 15378.

- 1. Consider Adoption of Minutes from the Monday, June 21, 2021
- 2. Consider Expenditure of Funds for Consultant Services for Sleepy Hollow Steelhead Rearing Facility Monitoring and Control Systems
- 3. Consider Expenditure of Funds for Consultant Services for Upgrades at the Sleepy Hollow Steelhead Rearing Facility
- 4. Consider Adoption of Treasurer's Report for May 2021
- 5. Consider Authorizing a Contract for Landscape Design Services at the Santa Margarita Facility
- 6. Consider Expenditure of Budgeted Funds for Water Conservation Outreach Supplies

#### **GENERAL MANAGER'S REPORT**

- 7. Status Report on California American Water Compliance with State Water Resources Control Board Order 2016-0016 and Seaside Groundwater Basin Adjudication Decision
- 8. Update on Development of Water Supply Projects
- 9. Report on Progress on Strategic Goals Assigned to General Manager for 2021-23 Adopted April 19, 2021

#### **REPORT FROM DISTRICT COUNSEL**

### **DIRECTORS' REPORTS (INCLUDING AB 1234 REPORTS ON TRIPS, CONFERENCE ATTENDANCE AND MEETINGS)**

10. Oral Reports on Activities of County, Cities, Other Agencies/Committees/Associations

**PUBLIC HEARINGS-** *Public Comment will be received. Please limit your comments to three (3) minutes per item.*

11. (Intentionally Left Blank)

*Recommended Action:* 

**ACTION ITEMS** – *Public Comment will be received. Please limit your comments to three (3) minutes per item.*

12. Consider Converting the Hydrology Technician to an Assistant Hydrologist Position at Step 30.

*Recommended Action: TBD*

**DISCUSSION ITEMS-** *Discussion Only. No action will be taken by the Board. Public Comment will be received. Please limit your comments to three (3) minutes per item.*

- 13. Receive a Report on the Redistricting Process; Contract with Demographer
- 14. Discuss Effect of Post-COVID-19 Reopening on District Meeting Format and Work Environment (Verbal Report)

**INFORMATIONAL ITEMS/STAFF REPORTS -** The public may address the Board on Information Items and Staff Reports during the Oral Communications portion of the meeting. Please limit your comments to three minutes.

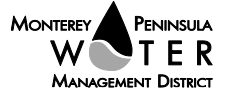

- 15. Status Report on Measure J / Rule 19.8 Phase II Spending
- 16. Report on Activity / Progress on Contracts Over \$25,000
- 17. Letters Received
- 18. Committee Reports
- 19. Monthly Allocation Report
- 20. Water Conservation Program Report
- 21. Carmel River Fishery Report for May, 2021
- 22. Monthly Water Supply and California American Water Production Report
- 23. Legislation Advocacy Committee's State and Federal Bill Tracking
- 24. Quarterly Water Use Credit Transfer Status Report
- 25. Quarterly Carmel River Riparian Corridor Management Program Report
- 26. Semi-Annual Financial Report on the CAWD/PBCSD Wastewater Reclamation Project 27. Monthly Water Supply and California American Water Production Report
- 27. Monthly Water Supply and California American Water Production Report
- 28. Draft Water Year 2020 Aquifer Storage and Recovery Project Summary of Operations Report

### **ADJOURNMENT**

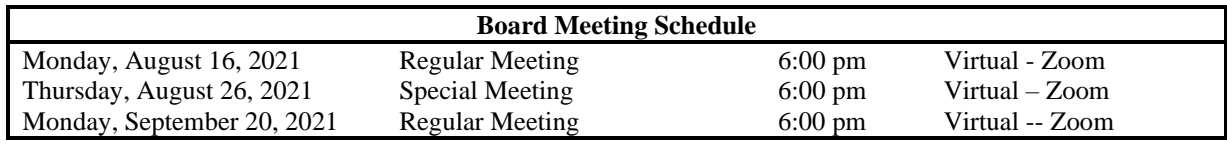

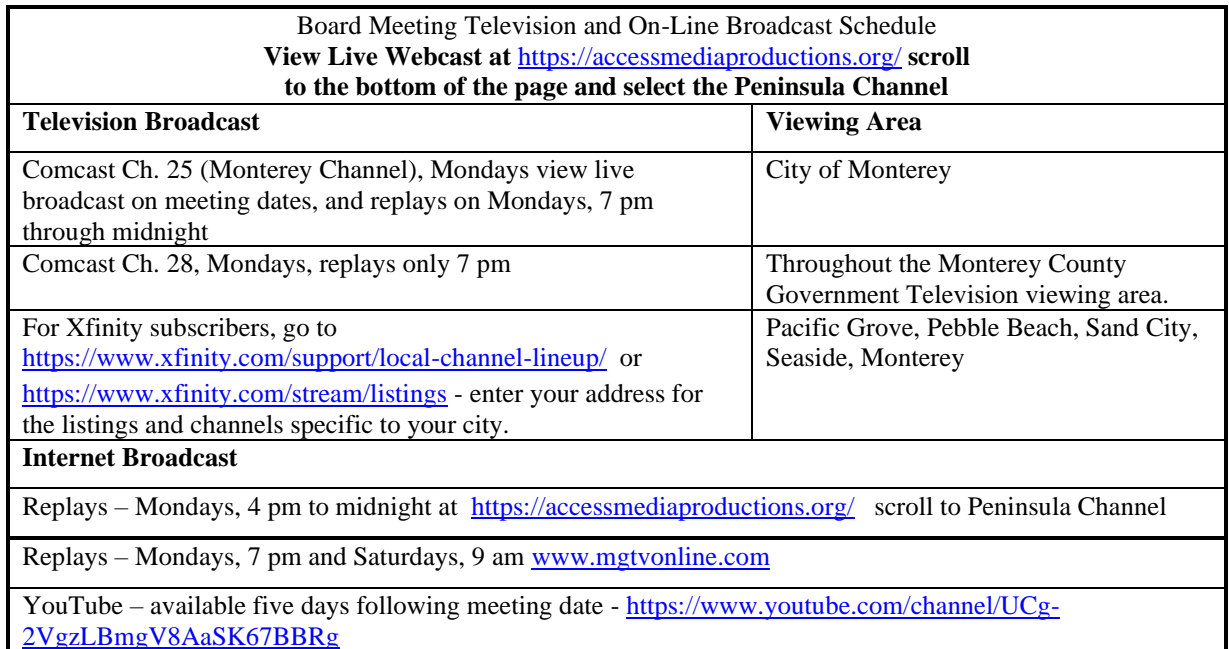

Upon request, MPWMD will make a reasonable effort to provide written agenda materials in appropriate alternative formats, or disability-related modification or accommodation, including auxiliary aids or services, to enable individuals with disabilities to participate in public meetings. MPWMD will also make a reasonable effort to provide translation services upon request. Submit requests by noon on Friday, July 16, 2021 to [joel@mpwmd.net,](mailto:joel@mpwmd.net) or at (831) 658-5652. Alternatively, you may reach Sara Reyes, Admin Services Division at (831) 658- 5600.

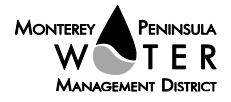

# **Instructions for Connecting to the Zoom Meeting**

Note: If you have not used Zoom previously, when you begin connecting to the meeting you may be asked to download the app. If you do not have a computer, you can participate by phone.

**Begin:** Within 10 minutes of the meeting start time from your computer click on this link: <https://zoom.us/j/94689106372?pwd=aWxoRDU3VWRQeXByRmlNc2I1blNRQT09> or paste the link into your browser.

#### **DETERMINE WHICH DEVICE YOU WILL BE USING** (PROCEED WITH ONE OF THE FOLLOWING INSTRUCTIONS)

### **USING A DESKTOP COMPUTER OR LAPTOP**

1.In a web browser, type[: https://www.zoom.us](https://www.zoom.us/) 

2.Hit the enter key

3.At the top right-hand corner, click on "Join a Meeting"

4.Where it says "Meeting ID", type in the Meeting ID# above and click "Join Meeting"

5.Your computer will begin downloading the Zoom application. Once downloaded, click "Run" and the application should automatically pop up on your computer. (If you are having trouble downloading, alternatively you can connect through a web browser – the same steps below will apply).

6.You will then be asked to input your name. It is imperative that you put in your first and last name, as participants and attendees should be able to easily identify who is communicating during the meeting. 7.From there, you will be asked to choose either ONE of two audio options: Phone Call or Computer Audio:

### **COMPUTER AUDIO**

1.If you have built in computer audio settings or external video settings – please click "Test Speaker and Microphone".

2.The client will first ask "Do you hear a ringtone?" •If no, please select "Join Audio by Phone". •If yes, proceed with the next question:

3.The client will then ask "Speak and pause, do you hear a replay?" •If no, please select "Join Audio by Phone" •If yes, please proceed by clicking "Join with Computer Audio"

### **PHONE CALL**

1.If you do not have built in computer audio settings or external video settings – please click "Phone Call"

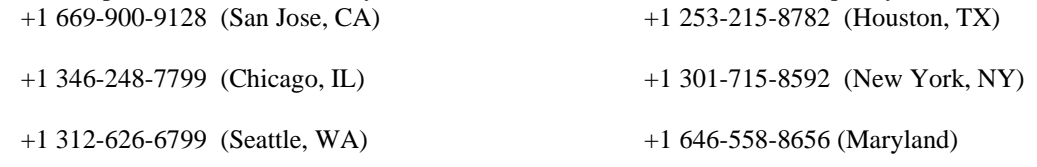

 3.Once connected, it will ask you to enter the Webinar ID No. and press the pound key 4.It will then ask you to enter your participant ID number and press the pound key. 5.You are now connected to the meeting.

2.Select a phone number based on your current location for better overall call quality.

### **USING AN APPLE/ANDROID MOBILE DEVICE OR SMART PHONE**

1.Download the Zoom application through the Apple Store or Google Play Store (the application is free). 2.Once download is complete, open the Zoom app.

3.Tap "Join a Meeting"

4.Enter the Meeting ID number

5.Enter your name. It is imperative that you put in your first and last name, as participants and attendees should be able to easily identify who is communicating during the meeting. 6.Tap "Join Meeting"

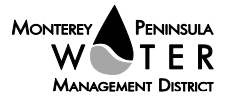

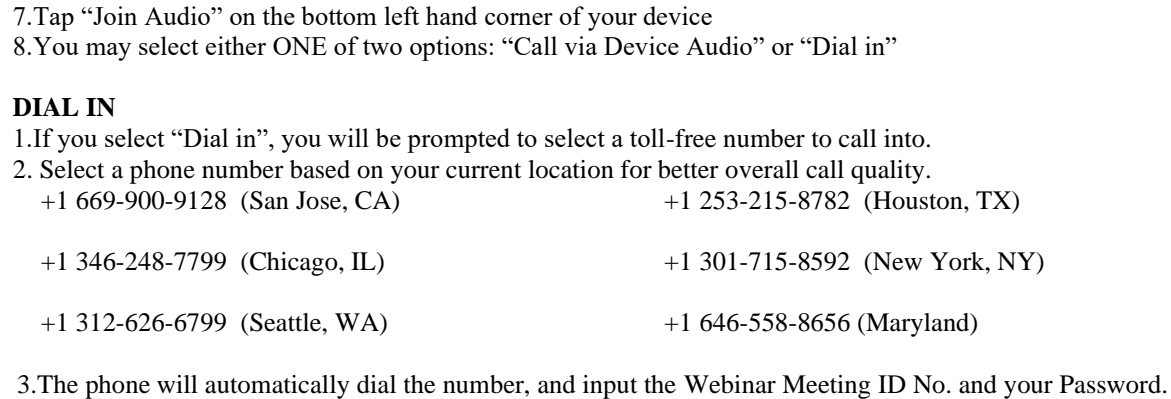

4.Do not hang up the call, and return to the Zoom app

5.You are now connected to the meeting.

# **Presenting Public Comment**

Receipt of Public Comment – the Chair will ask for comments from the public on all items. Limit your comment to 3 minutes but the Chair could decide to set the time for 2 minutes.

(a) Computer Audio Connection: Select the "raised hand" icon. When you are called on to speak, please identify yourself.

(b) Phone audio connection **with** computer to view meeting: Select the "raised hand" icon. When you are called on to speak, dial \*6 to unmute and please identify yourself.

(c) Phone audio connection only: Press \*9. Wait for the clerk to unmute your phone and then identify yourself and provide your comment. Press \*9 to end the call.

## **Submit Written Comments**

If you are unable to participate via telephone or computer to present oral comments, you may also submit your comments by e-mailing them t[o comments@mpwmd.net](mailto:comments@mpwmd.net) with one of the following subject lines "PUBLIC COMMENT ITEM #" (insert the item number relevant to your comment) or "PUBLIC COMMENT – ORAL COMMUNICATIONS". Comments must be received by 12:00 p.m. on July 19, 2021. Comments submitted by noon will be provided to the Board of Directors and compiled as part of the record of the meeting.

U:\staff\Board\_Committees\Admin\2021\20210712\11\Item-11.docx

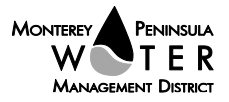